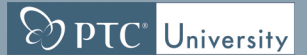

# **Einführung in Pro/ENGINEER Wildfire 5.0 Übersicht**

Kursnummer TRN-2232-T

Kursdauer 5 Tage

Dieser Kurs richtet sich an Benutzer, die möglichst schnell mit Pro/ENGINEER Wildfire 5.0 arbeiten möchten. In diesem Kurs konzentrieren Sie sich auf grundlegende Modellier-Kenntnisse. In den Themen werden u.a. das Skizzieren, das Modellieren von Bauteilen, Baugruppen, Zeichnungen sowie grundlegende Techniken zum Vewalten von Modellen behandelt. Der Kurs beinhaltet ein umfangreiches Konstruktionsprojekt, in dem Sie das neu erworbene Wissen anwenden und selbst echte Teile, Baugruppen und Zeichnungen erzeugen. Am Ende jedes Moduls finden Sie eine Reihe von Fragen, die Ihnen beim Vertiefen der im Modul behandelten Themen helfen. Diese werden von Ihrem Trainer ausführlich besprochen. Am Ende des Kurses überprüfen Sie anhand von Pro/FICIENCY Fragen Ihre während des Kurses erworbenen Kenntnisse. Nach Abschluss des Kurses sind Sie in der Lage, effizient Konstruktionsprojekte mit Pro/ENGINEER Wildfire zu bearbeiten.

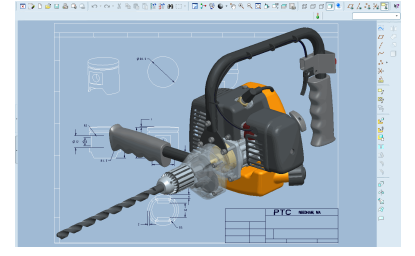

# **O PTC** University

### **Lerninhalte**

- • Grundlegenden Konstruktionsprozess von Pro/ENGINEER verstehen
- Pro/ENGINEER Konzepte
- Pro/ENGINEER Benutzeroberfläche kennen lernen
- Elemente wählen und editieren
- • Geometrie skizzieren und Tools verwenden
- Skizzen für Konstruktionselemente erzeugen
- Bezugsebenen und Bezugsachsen erzeugen
- Profile, Drehungen und Rippen erzeugen
- Interne Skizzen und eingebettete Bezüge
- Zug- und Verbund-KEs erzeugen
- • Bohrungen, Schalen und Schrägen erzeugen
- Rundungen und Fasen erzeugen
- • Elemente gruppieren, kopieren und spiegeln
- Muster erzeugen
- Modelle messen und prüfen
- Mit Bedingungen einbauen
- Mit Verbindungen einbauen
- Baugruppen explodieren
- Zeichnungen anordnen und Ansichten erzeugen
- Anmerkungen in Zeichnungen erzeugen
- Folien
- Eltern/Kind-Beziehungen untersuchen
- Konstruktionsabsicht festlegen und verwalten
- Fehler beheben und Hilfe anfordern
- Umfangreiches Konstruktionsprojekt mit zwei Bauteilen

### **Voraussetzungen**

• Keine

### **Zielgruppe**

• Der Kurs richtet sich an Produktkonstrukteure, Zeichner, Industrie-/Konzeptdesigner und an Anlagenplaner. Menschen mit ähnlichen Rollen profitieren ebenfalls an der Teilnahme des Kurses.

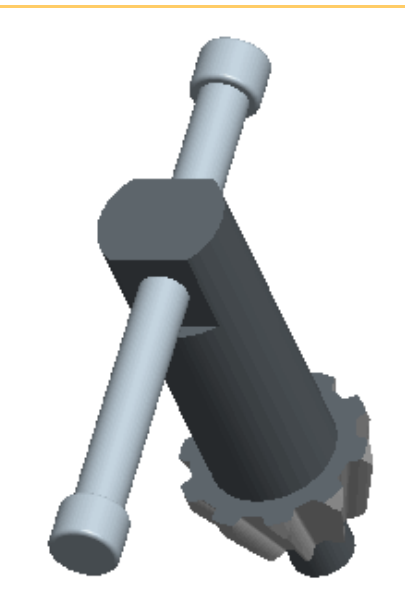

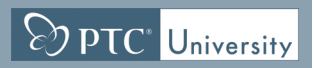

# <span id="page-2-0"></span>**Agenda**

### **Tag 1**

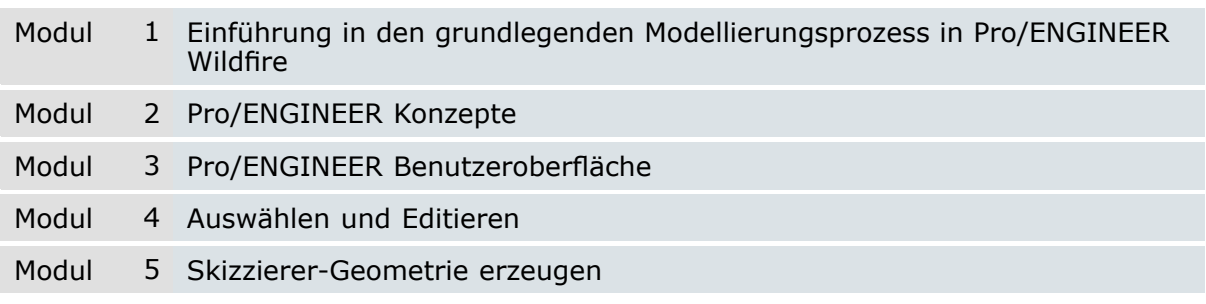

### **Tag 2**

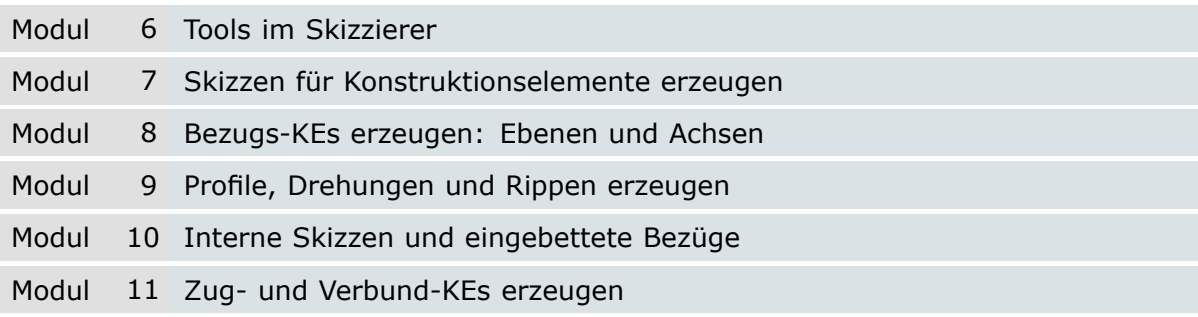

### **Tag 3**

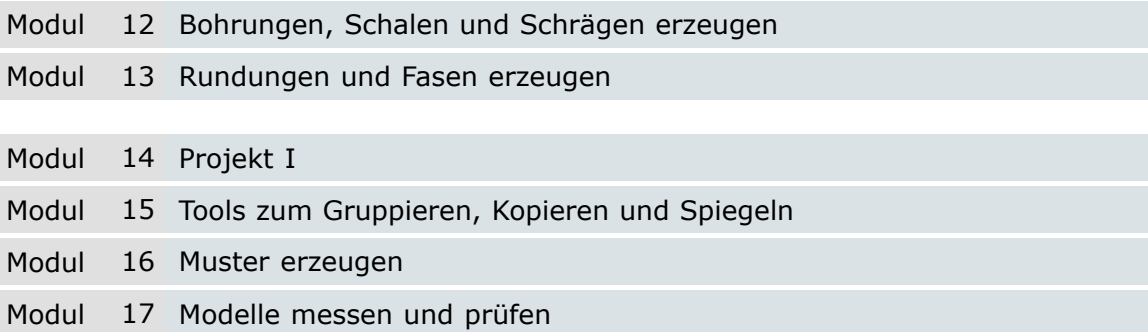

### **Tag 4**

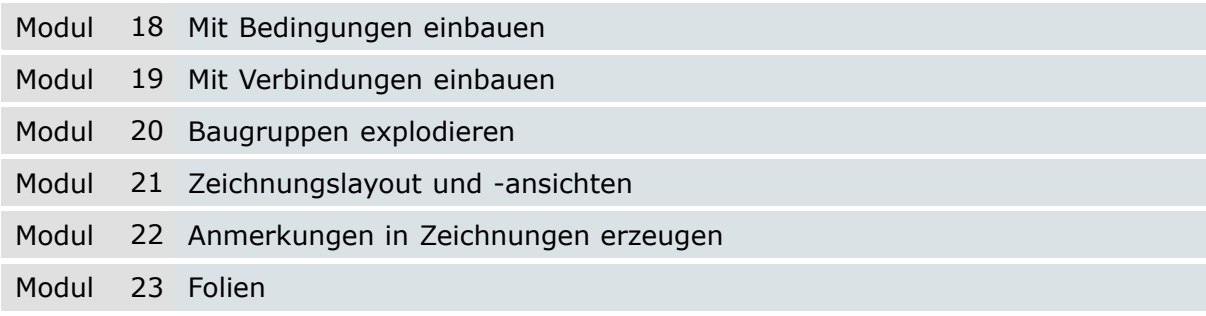

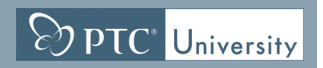

# <span id="page-3-0"></span>**Tag 5**

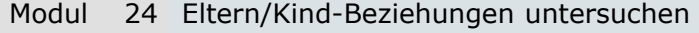

- Modul 25 Konstruktionsabsicht festlegen und verwalten
- Modul 26 Fehler beheben und Hilfe anfordern
- Modul <sup>27</sup> Projekt II

# **Kursinhalt**

#### **Modul 1. Einführung in den grundlegenden [Modellierungsprozess](#page-2-0) in [Pro/ENGINEER](#page-2-0) Wildfire**

i. Grundlegender [Modellierungsprozess](#page-2-0) in Pro/ENGINEER Wildfire

#### **Modul 2. [Pro/ENGINEER](#page-2-0) Konzepte**

- i. [Volumenkörpermodellierung](#page-2-0)
- ii. KE-basierte [Konstruktion](#page-2-0)
- iii. [Parametrische](#page-2-0) Konstruktion
- iv. Assoziative [Konstruktion](#page-2-0)
- v. [Modellzentrierte](#page-2-0) Konstruktion
- vi. [Dateierweiterungen](#page-2-0)

#### *[Überprüfen](#page-2-0) Sie Ihr Wissen*

#### **Modul 3. Pro/ENGINEER [Benutzeroberfläche](#page-2-0)**

- i. [Hauptelemente](#page-2-0) der Benutzeroberfläche
- ii. [Ordner-Browser](#page-2-0)
- iii. [Web-Browser](#page-2-0)
- iv. Menü [Fenster](#page-2-0)
- v. [Arbeitsverzeichnis](#page-2-0) festlegen und Dateien öffnen und speichern
- vi. Dateien in [Pro/ENGINEER](#page-2-0) verwalten
- vii. Grundlegende [Anzeigeoptionen](#page-2-0)
- viii. Grundlegende [3D-Orientierung](#page-2-0)
- ix. [Ansichtsmanager](#page-2-0) verwenden
- x. [Ansichtsorientierungen](#page-2-0) erzeugen und verwalten
- xi. Stil-Zustände im [Ansichtsmanager](#page-2-0) erzeugen
- xii. [Farbeffekte](#page-2-0) verwalten und bearbeiten
- xiii. Neue [Teilemodelle](#page-2-0) einrichten

*[Überprüfen](#page-2-0) Sie Ihr Wissen*

#### **Modul 4. [Auswählen](#page-2-0) und Editieren**

- i. [Grundlegende](#page-2-0) Steuerelemente in Pro/ENGINEER
- ii. [Zieh-Handles](#page-2-0)
- iii. [Tastenkombinationen](#page-2-0)
- iv. [Modellbaum](#page-2-0)
- v. [Modellbaumfilter](#page-2-0)
- vi. Grundlegende [Modellbaumspalten](#page-2-0)
- vii. [Elemente](#page-2-0) mit direkter Auswahl wählen
- viii. Elemente durch [Abfrage](#page-2-0) wählen
- ix. [Such-Tool](#page-2-0)
- x. [Smart-Auswahlfilter](#page-2-0)
- xi. [Auswahlfilter](#page-2-0)
- xii. Objekte [umbenennen](#page-2-0)
- xiii. Operationen widerrufen und [wiederherstellen](#page-2-0)
- xiv. [Konstruktionselemente](#page-2-0) bearbeiten und regenerieren
- xv. Modelle aktivieren und [bearbeiten](#page-2-0)

xvi. [Dynamisch](#page-2-0) editieren

[x](#page-2-0)vii. Elemente löschen und [unterdrücken](#page-2-0)

xviii. Sichtbarkeit von [Konstruktionselementen](#page-2-0) und Komponenten bearbeiten

 $\boxed{\textcircled{P}$  PTC' University

*[Überprüfen](#page-2-0) Sie Ihr Wissen*

#### **Modul 5. [Skizzierer-Geometrie](#page-2-0) erzeugen**

- i. Theorie [Skizzierer](#page-2-0)
- ii. [Konstruktionsabsicht](#page-2-0)
- iii. [Skizziereranzeige](#page-2-0) ändern
- iv. [Bedingungen](#page-2-0)
- v. Mit [On-the-Fly-Bedingungen](#page-2-0) skizzieren
- vi. Linien [skizzieren](#page-2-0)
- vii. [Mittellinien](#page-2-0) skizzieren
- viii. Rechtecke und [Parallelogramme](#page-2-0) skizzieren
- ix. Kreise [skizzieren](#page-2-0)
- x. Bögen [skizzieren](#page-2-0)
- xi. Kreisförmige [Verrundungen](#page-2-0) skizzieren
- xii. Fasen [skizzieren](#page-2-0)

*[Überprüfen](#page-2-0) Sie Ihr Wissen*

#### **Modul 6. Tools im [Skizzierer](#page-2-0)**

- i. Theorie [Hilfsgeometrie](#page-2-0)
- ii. Punkte [skizzieren](#page-2-0)
- iii. [Geometrie-Tools](#page-2-0) im Skizzierer
- iv. Skizzen im Skizzierer [bearbeiten](#page-2-0)
- v. Elemente im [Skizzierer](#page-2-0) bemaßen
- vi. [Bemaßungen](#page-2-0) im Skizzierer bearbeiten
- vii. Konflikte im [Skizzierer](#page-2-0)
- viii. Neue [Skizzendateien](#page-2-0) erzeugen
- ix. Schnitte im Skizzierer [platzieren](#page-2-0)

#### *[Überprüfen](#page-2-0) Sie Ihr Wissen*

#### **Modul 7. Skizzen für [Konstruktionselemente](#page-2-0) erzeugen**

- i. Skizzen erzeugen [\(Skizzen-KE\)](#page-2-0)
- ii. [Skizzen-Platzierung](#page-2-0) angeben
- iii. [Skizzierreferenzen](#page-2-0)
- iv. Elemente aus Kanten im [Skizzierer](#page-2-0) erzeugen
- v. Kanten [aufdicken](#page-2-0)

*[Überprüfen](#page-2-0) Sie Ihr Wissen*

#### **Modul 8. [Bezugs-KEs](#page-2-0) erzeugen: Ebenen und Achsen**

- i. Theorie [Bezugs-KEs](#page-2-0) erzeugen
- ii. [Bezugsachsen](#page-2-0) erzeugen
- iii. [Bezugsebenen](#page-2-0) erzeugen

*[Überprüfen](#page-2-0) Sie Ihr Wissen*

#### **Modul 9. Profile, [Drehungen](#page-2-0) und Rippen erzeugen**

i. Extrudierte [Volumenkörper-KEs](#page-2-0) erzeugen

ii. Wichtige Optionen im [Schaltpult:](#page-2-0) Profiltiefe

- iii. Wichtige Optionen im Schaltpult: [KE-Richtung](#page-2-0)
- iv. Wichtige Optionen im [Schaltpult:](#page-2-0) Skizze aufdicken

 $\sqrt{\mathrm{D}p\tau C}$  University

- v. Gedrehte [Volumenkörper-KEs](#page-2-0) erzeugen
- vi. Wichtige Optionen im [Schaltpult:](#page-2-0) Drehwinkel
- vii. [Profilrippen-KEs](#page-2-0) erzeugen

*[Überprüfen](#page-2-0) Sie Ihr Wissen*

#### **Modul 10. Interne Skizzen und [eingebettete](#page-2-0) Bezüge**

- i. Interne Skizzen [erzeugen](#page-2-0)
- ii. [Eingebettete](#page-2-0) Bezugs-KEs erzeugen

*[Überprüfen](#page-2-0) Sie Ihr Wissen*

#### **Modul 11. Zug- und [Verbund-KEs](#page-2-0) erzeugen**

- i. [Zug-KEs](#page-2-0) mit offenen Leitkurven erzeugen
- ii. Zug-KEs mit [geschlossenen](#page-2-0) Leitkurven erzeugen
- iii. Attribute von [Zug-KEs](#page-2-0)
- iv. Parallele [Verbundkörper](#page-2-0) oder Verbundschnitte erzeugen
- v. Attribute für parallele [Verbund-KEs](#page-2-0) testen
- vi. Tools für Schnitte paralleler [Verbund-KEs](#page-2-0)

*[Überprüfen](#page-2-0) Sie Ihr Wissen*

#### **Modul 12. [Bohrungen,](#page-2-0) Schalen und Schrägen erzeugen**

- i. Wichtige Optionen im Schaltpult: [Bohrungstiefe](#page-2-0)
- ii. Koaxiale [Bohrungen](#page-2-0) erzeugen
- iii. Lineare [Bohrungen](#page-2-0) erzeugen
- iv. Radiale Bohrungen und [Durchmesserbohrungen](#page-2-0) erzeugen
- v. Optionen für [Bohrungsprofile](#page-2-0) testen
- vi. [Schalen-KEs](#page-2-0) erzeugen
- vii. [Schrägen-KEs](#page-2-0) erzeugen
- viii. Einfache [getrennte](#page-2-0) Schrägen erzeugen
- ix. [Schrägenscharniere](#page-2-0) und Öffnungsrichtung

*[Überprüfen](#page-2-0) Sie Ihr Wissen*

#### **Modul 13. [Rundungen](#page-2-0) und Fasen erzeugen**

- i. Theorie [Rundungen](#page-2-0) erzeugen
- ii. [Rundungen](#page-2-0) durch Wählen von Kanten erzeugen
- iii. [Rundungen](#page-2-0) durch Wählen einer Fläche und Kante erzeugen
- iv. [Rundungen](#page-2-0) durch Wählen von zwei Flächen erzeugen
- v. [Vollrundungen](#page-2-0) erzeugen
- vi. [Rundungssätze](#page-2-0) erzeugen
- vii. Fasen durch Wählen von Kanten [erzeugen](#page-2-0)
- viii. [Bemaßungsschemata](#page-2-0) für einfache Fasen
- ix. [Fasensätze](#page-2-0) erzeugen

*[Überprüfen](#page-2-0) Sie Ihr Wissen*

#### **Modul 14. [Projekt](#page-2-0) I**

i. [Luftumwälzer](#page-2-0)

 $\boxed{\odot}$  PTC' University

- ii. Komponenten der [Kolbenbaugruppe](#page-2-0)
- iii. Kurbelwelle, Motorblock, Flügelrad und [Flügelradgehäuse](#page-2-0)
- iv. [Rahmen](#page-2-0) und Bolzen

#### **Modul 15. Tools zum [Gruppieren,](#page-2-0) Kopieren und Spiegeln**

- i. Lokale [Gruppen](#page-2-0) erzeugen
- ii. [Konstruktionselemente](#page-2-0) kopieren und einfügen
- iii. Kopierte [Konstruktionselemente](#page-2-0) bewegen und rotieren
- iv. Gewählte [Konstruktionselemente](#page-2-0) spiegeln
- v. Alle [Konstruktionselemente](#page-2-0) spiegeln
- vi. [Gespiegelte](#page-2-0) Teile erzeugen

*[Überprüfen](#page-2-0) Sie Ihr Wissen*

#### **Modul 16. Muster [erzeugen](#page-2-0)**

- i. [Richtungsmuster](#page-2-0) in der ersten Richtung
- ii. [Richtungsmuster](#page-2-0) in der zweiten Richtung
- iii. [Achsenmuster](#page-2-0) in der ersten Richtung
- iv. [Achsenmuster](#page-2-0) in der zweiten Richtung
- v. [Richtungsmuster](#page-2-0) mit mehreren Richtungstypen
- vi. [Referenzmuster](#page-2-0) von KEs erzeugen
- vii. Referenzmuster von [Komponenten](#page-2-0) erzeugen
- viii. Muster oder [Mustermitglieder](#page-2-0) löschen

#### *[Überprüfen](#page-2-0) Sie Ihr Wissen*

#### **Modul 17. Modelle messen und [prüfen](#page-2-0)**

- i. [Modelleigenschaften](#page-2-0) anzeigen und bearbeiten
- ii. [Modelleinheiten](#page-2-0) untersuchen
- iii. [Masseneigenschaften](#page-2-0)
- iv. [Modelle](#page-2-0) messen
- v. Planare [Querschnitte](#page-2-0) in Bauteilen erzeugen
- vi. Globale [Durchdringungen](#page-2-0) messen

*[Überprüfen](#page-2-0) Sie Ihr Wissen*

#### **Modul 18. Mit [Bedingungen](#page-2-0) einbauen**

- i. Theorie [Baugruppen](#page-2-0)
- ii. Neue [Baugruppenmodelle](#page-2-0) erzeugen
- iii. Theorie [Bedingungen](#page-2-0)
- iv. [Bedingungsstatus](#page-2-0) in Baugruppen
- v. Komponenten mit der [Standardbedingung](#page-2-0) einbauen
- vi. [Basisorientierung](#page-2-0) von Komponenten
- vii. [Komponenten](#page-2-0) mit der Bedingung vom Typ Einfügen einbauen
- viii. Komponenten mit der Bedingung vom Typ [Gegenrichten-Zusammenfallend](#page-2-0) [einbauen](#page-2-0)
- ix. Komponenten mit der Bedingung vom Typ [Ausrichten-Zusammenfallend](#page-2-0) einbauen
- x. Komponenten mit den Bedingungen vom Typ [Ausrichten-Versatz](#page-2-0) und [Gegenrichten-Versatz](#page-2-0) einbauen

 $\boxed{\text{C}$  PTC' University

- xi. Komponenten mit den Bedingungen vom Typ [Ausrichten-Orientiert](#page-2-0) und [Gegenrichten-Orientiert](#page-2-0) einbauen
- xii. Komponenten mit den Bedingungen vom Typ [Ausrichten-Winkel](#page-2-0) und [Gegenrichten-Winkel](#page-2-0) einbauen
- xiii. [Komponentenbedingungen](#page-2-0) mit der Option Automatisch einbauen
- xiv. [Zubehörfenster](#page-2-0)

*[Überprüfen](#page-2-0) Sie Ihr Wissen*

#### **Modul 19. Mit [Verbindungen](#page-2-0) einbauen**

- i. Theorie [Verbindungen](#page-2-0)
- ii. Verbundene [Komponenten](#page-2-0) ziehen
- iii. Komponenten mittels einer [Schubgelenk-Verbindung](#page-2-0) einbauen
- iv. Komponenten mittels einer [Drehgelenk-Verbindung](#page-2-0) einbauen
- v. Komponenten mittels einer [Zylinderlager-Verbindung](#page-2-0) einbauen
- vi. Einstellungen für [Kollisionsprüfungen](#page-2-0)

*[Überprüfen](#page-2-0) Sie Ihr Wissen*

#### **Modul 20. [Baugruppen](#page-2-0) explodieren**

- i. [Explosionszustände](#page-2-0) erstellen und verwalten
- ii. [Explosionslinien](#page-2-0) erzeugen
- iii. [Explosionszustände](#page-2-0) animieren

*[Überprüfen](#page-2-0) Sie Ihr Wissen*

#### **Modul 21. [Zeichnungslayout](#page-2-0) und -ansichten**

- i. [Zeichnungen:](#page-2-0) Konzept und Theorie
- ii. Grundlegende [2D-Orientierung](#page-2-0)
- iii. Benutzeroberfläche der [Zeichnungs-Multifunktionsleiste](#page-2-0)
- iv. Neue [Zeichnungen](#page-2-0) erzeugen und Rahmen zuweisen
- v. [Basisansichten](#page-2-0) erzeugen und orientieren
- vi. [Zeichnungsbaum](#page-2-0)
- vii. [Zeichnungsblätter](#page-2-0) verwalten
- viii. [Zeichnungsmodelle](#page-2-0) hinzufügen
- ix. [Projektionsansichten](#page-2-0) erzeugen
- x. [Querschnittsansichten](#page-2-0) erzeugen
- xi. [Detailansichten](#page-2-0) erzeugen
- xii. [Hilfsansichten](#page-2-0) erzeugen
- xiii. Zeichnungen anhand von [Zeichnungsschablonen](#page-2-0) erzeugen
- xiv. [Zeichnungsansichten](#page-2-0) ändern
- xv. [Baugruppenansichten](#page-2-0) und Explosionsansichten erzeugen

*[Überprüfen](#page-2-0) Sie Ihr Wissen*

#### **Modul 22. [Anmerkungen](#page-2-0) in Zeichnungen erzeugen**

- i. [Anmerkungskonzepte](#page-2-0) und -typen analysieren
- ii. [Stücklistentabelle](#page-2-0) einfügen
- iii. [Anmerkungen](#page-2-0) anzeigen, wegnehmen und löschen
- iv. [Bemaßungen](#page-2-0) ordnen
- v. [Bemaßungen](#page-2-0) bearbeiten

 $\boxed{\odot}$  PTC' University

- vi. Gesteuerte [Bemaßungen](#page-2-0) erzeugen
- vii. Notizen [einfügen](#page-2-0)
- viii. Assoziativität von [Zeichnungen](#page-2-0)
- ix. [Zeichnungen](#page-2-0) veröffentlichen

*[Überprüfen](#page-2-0) Sie Ihr Wissen*

#### **Modul 23. [Folien](#page-2-0)**

- i. [Folien](#page-2-0)
- ii. Folien [erzeugen](#page-2-0) und verwalten
- iii. Folien in [Bauteilmodellen](#page-2-0) nutzen
- iv. [Folienzustände](#page-2-0) erzeugen
- v. Folien in [Baugruppenmodellen](#page-2-0) nutzen

*[Überprüfen](#page-2-0) Sie Ihr Wissen*

#### **Modul 24. [Eltern/Kind-Beziehungen](#page-2-0) untersuchen**

- i. [Eltern/Kind-Beziehungen](#page-3-0)
- ii. [Eltern/Kind-Informationen](#page-3-0) für ein Teil anzeigen
- iii. [Eltern/Kind-Informationen](#page-3-0) für eine Baugruppe anzeigen
- iv. Informationen zu Modellen, [Konstruktionselementen](#page-3-0) und Komponenten anzeigen

*[Überprüfen](#page-3-0) Sie Ihr Wissen*

#### **Modul 25. [Konstruktionsabsicht](#page-3-0) festlegen und verwalten**

- i. Kinder von gelöschten und [unterdrückten](#page-3-0) Elementen bearbeiten
- ii. KEs [umordnen](#page-3-0)
- iii. [Konstruktionselemente](#page-3-0) einfügen
- iv. [Konstruktionselemente](#page-3-0) und Skizzen umdefinieren
- v. [Konstruktionsabsicht](#page-3-0) in Skizzen erfassen
- vi. Konstruktionsabsicht in [Konstruktionselementen](#page-3-0) erfassen
- vii. [Konstruktionsabsicht](#page-3-0) in Bauteilen erfassen
- viii. [Konstruktionsabsicht](#page-3-0) in Baugruppen erfassen

*[Überprüfen](#page-3-0) Sie Ihr Wissen*

#### **Modul 26. Fehler beheben und Hilfe [anfordern](#page-3-0)**

- i. Fehler verstehen und [identifizieren](#page-3-0)
- ii. [Geometriefehler](#page-3-0)
- iii. Fehler durch offene [Schnitte](#page-3-0)
- iv. Fehler durch fehlende [Bauteilreferenzen](#page-3-0)
- v. Fehler durch fehlende [Komponenten](#page-3-0)
- vi. Fehler durch fehlende [Komponentenreferenzen](#page-3-0)
- vii. Fehler durch ungültige [Baugruppenbedingungen](#page-3-0)
- viii. Tools im [Fehlerbehebungsmodus](#page-3-0)
- ix. Modelle [wiederherstellen](#page-3-0)
- x. [Pro/ENGINEER](#page-3-0) Hilfe

*[Überprüfen](#page-3-0) Sie Ihr Wissen*

#### **Modul 27. [Projekt](#page-3-0) II**

- i. [Luftumwälzer](#page-3-0)
- ii. [Kolbenbaugruppe](#page-3-0)

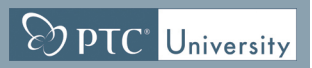

- iii. Motorblock und [Zeichnung](#page-3-0)
- iv. [Lüfterbaugruppe](#page-3-0)
- v. [Motorlüfterbaugruppe](#page-3-0)
- vi. [Konstruktion](#page-3-0) fertig stellen